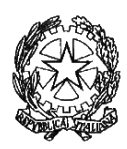

*ISTITUTO D'ISTRUZIONE SUPERIORE IITI "Verona Trento"*

**Via U. Bassi is. 148 n. 73 98122 Messina - Tel. 090 2934854 - 0902934070 Fax: 090 696238 email[: meis027008@istruzione.it](mailto:meis027008@istruzione.it) Casella PEC: meis027008@pec.istruzione.it - Cod. Fiscale: 03224560833 CODICE MECCANOGRAFICO MINISTERIALE: MEIS027008**  *CON SEZIONI ASSOCIATE : MERI02701X - MESSINA, METF02701R – MESSINA*

Circ. n. 380 diurno

49 serale

I.I.S. "VERONA TRENTO" MESSINA Prot. 0004134 del 11/03/2024 IV-1 (Uscita)

Al Personale Docente Agli Alunni Alle Famiglie Presso le proprie SEDI

**Oggetto:** convocazione Consigli di Classe aperti alla Componente Docente, Alunni e Genitori

Si comunica che da lunedì 15 Aprile a venerdì 19 Aprile sono in calendario, come da prospetto

1 allegato alla presente, i Consigli di Classe, in presenza, aperti alla Componente Docente,

Alunni e Genitori con il seguente Ordine del Giorno:

- 1. Analisi situazione didattico disciplinare
- 2. Libri di testo a.s.2024/25
- 3. Documento del 15 maggio (solo per le quinte classi)
- 4. Calendario Prove Strutturate (solo per la classe IIIK)

Dopo i trenta minuti iniziali in cui si riunisce la componente Docenti del Consiglio di Classe, interverranno la componente Alunni e Genitori per discutere i primi due punti all'OdG. del Consiglio di classe. Nella sezione Docenti e ATA- Modulistica-Vademecum Libri di testo è disponibile tutta la documentazione cartacea necessaria (*modello nuova adozione variazione libro di testo, modello adozione libro di testo dip classe materia, elenco libri di testo per classe).* 

In allegato alla presente la guida per l'inserimento dei libri di testo su Portaleargo. Si rammenta che ogni classe dell'anno scolastico 2023/24 sceglie i libri della stessa classe dell'anno scolastico successivo (ad esempio la IA del 2023/24 sceglie i libri della IA del 2024/25) a meno di quanto riportato nel prospetto Scelta Libri di Testo.

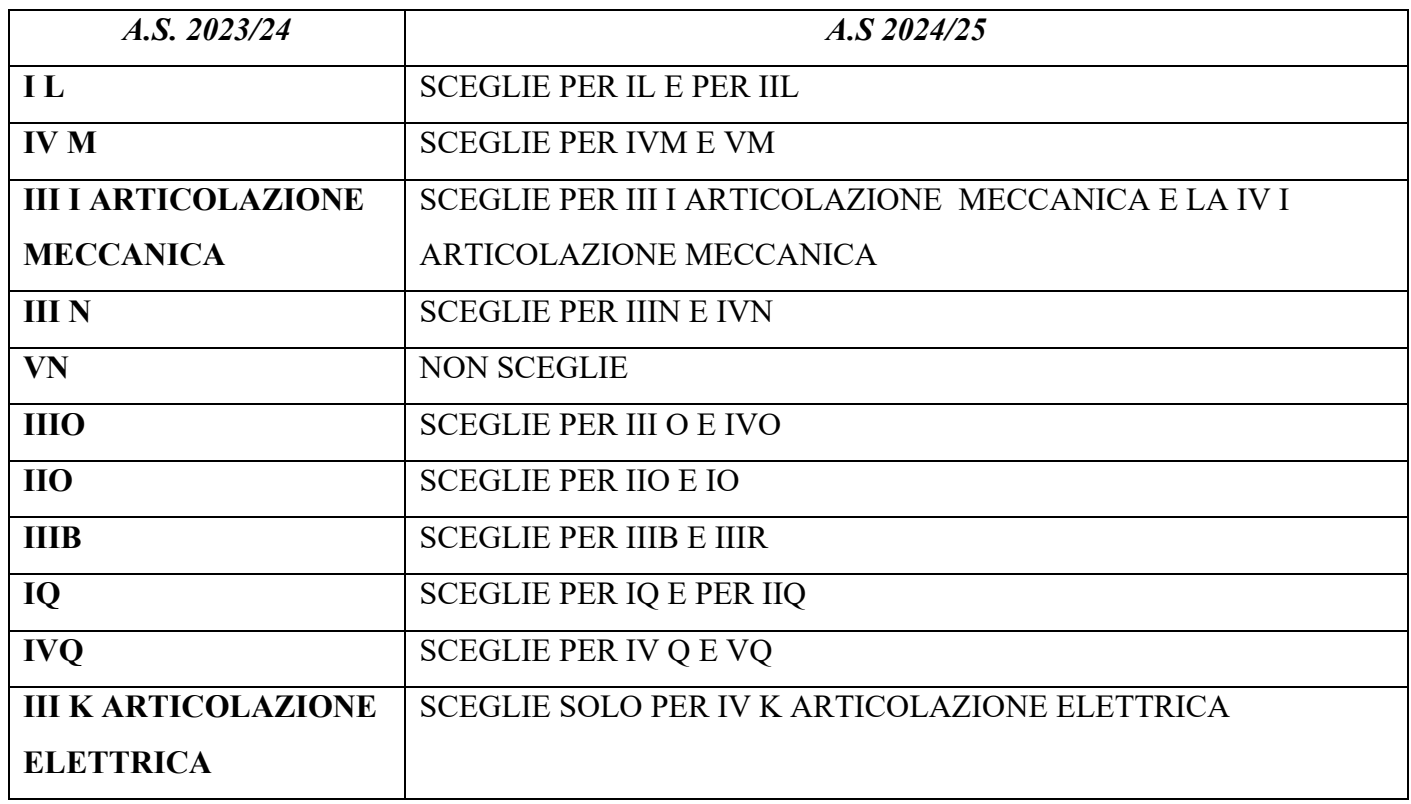

## *Prospetto Scelta dei Libri*

In allegato:

- il calendario dei Consigli di Classe
- la guida per l'inserimento dei libri di testo su Portaleargo.

**Il Dirigente Scolastico Simonetta Di Prima** Firma autografa sostituita a mezzo stampa ai sensi dell'art. 3 co. 2 del D. Lgs. n. 39/1993

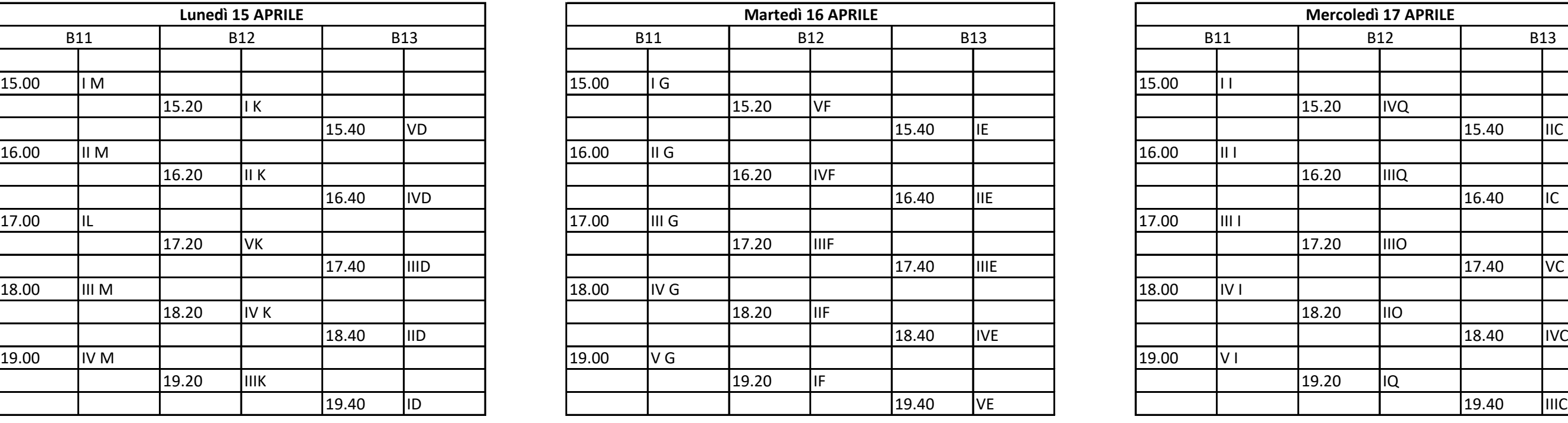

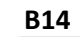

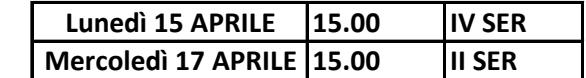

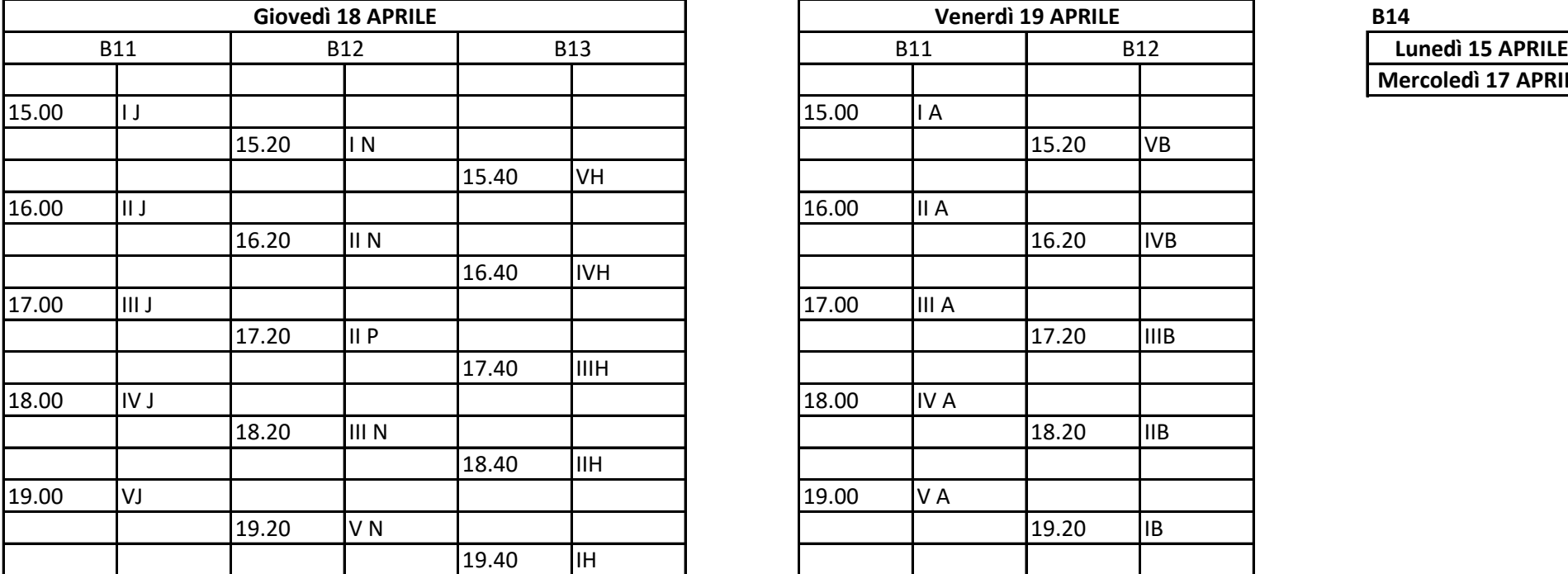

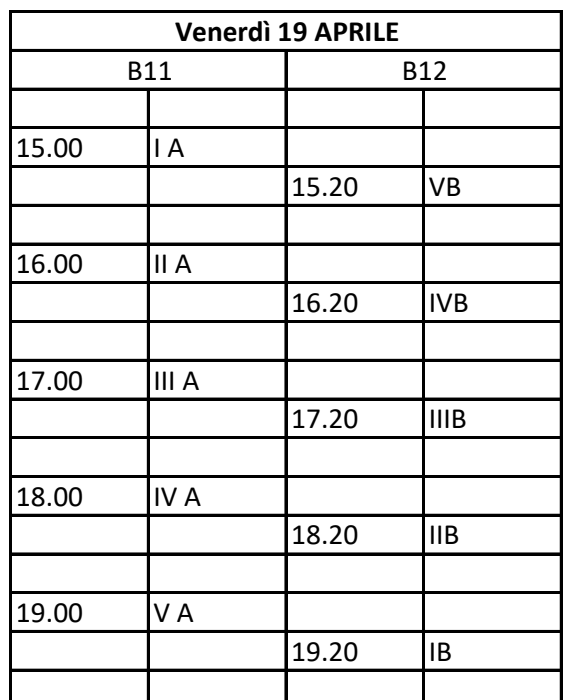

## CALENDARIO CONSIGLI DI CLASSE

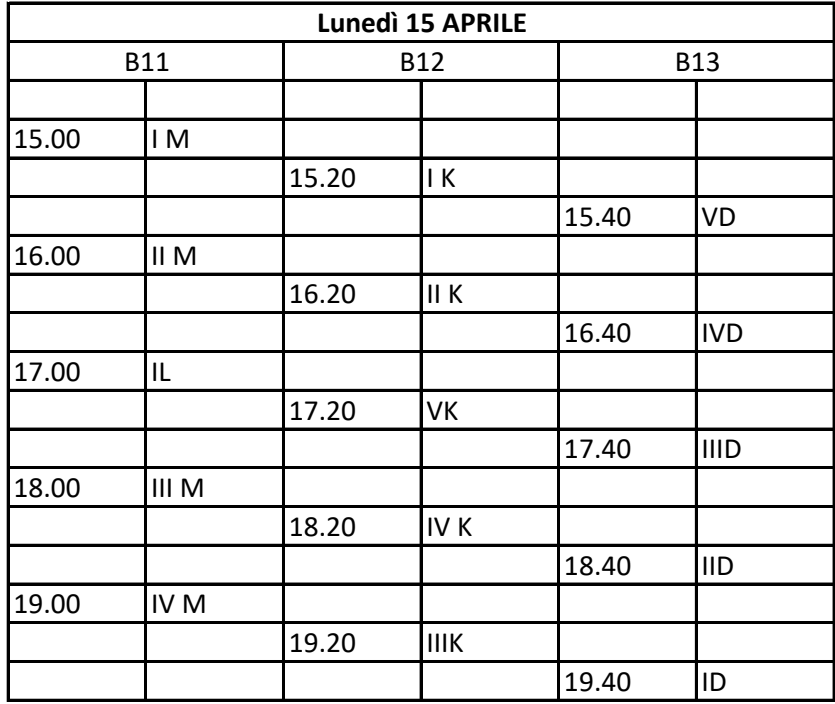

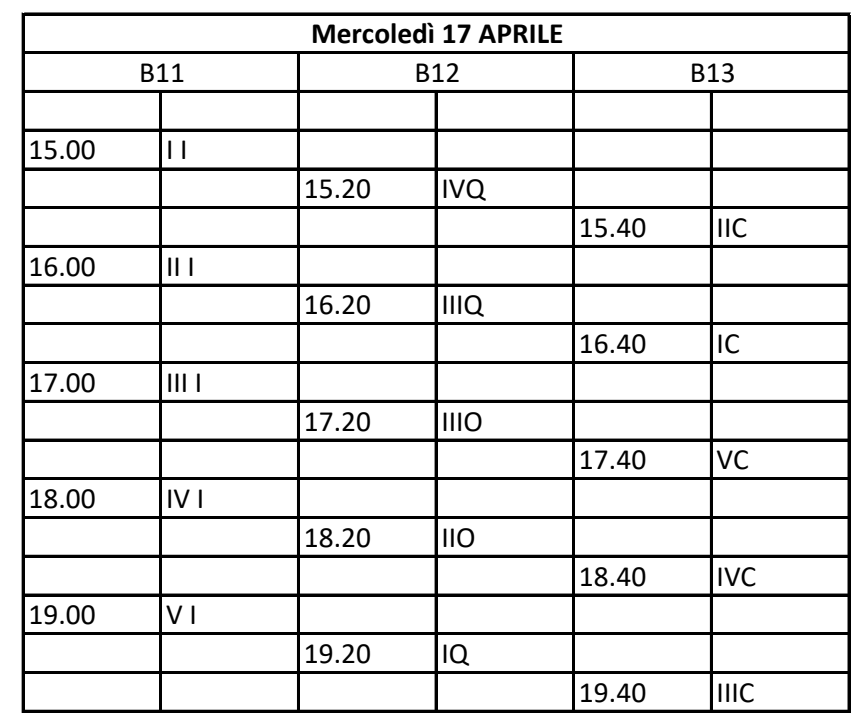

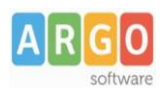

## **Adozione testi Scolastici 2023/24**

Si accede al programma **Adozioni Testi Scolastici** dal [portale Argo](https://www.portaleargo.it/)

- 1. Il docente accede con le credenziali a lui riservate per l'accesso al registro elettronico, seleziona Adozioni per classe quindi sceglie la scuola.
- 2. Vede le classi in cui insegna nell'anno successivo. Clicca su  $\bigcirc$  per selezionare una classi.
- 3. Nella finestra di lavoro, il docente, seleziona in basso i testi (che corrispondo alla materia che insegna

il docente) per riconfermarli nella classe nel nuovo anno, usando il pulsante

I coordinatori di classe operano su tutte le materie della classe.

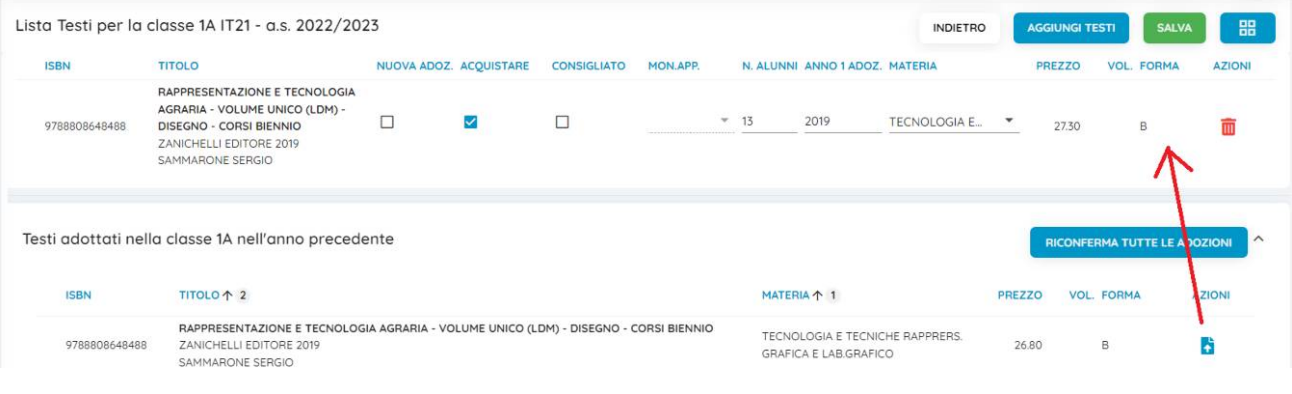

- 4. Per adottare testi prelevandoli dal catalogo libri della scuola cliccare sul pulsante **AGGIUNGI TESTI**
- 5. Per aggiungere testi dal catalogo AIE (non ancora presenti nell'archivio scolastico) oppure testi

occasionali non presenti nel catalogo, cliccare sul pulsante  $\left[\begin{array}{c} \mathbb{H} \\ \mathbb{H} \end{array}\right]$ è quindi su  $\left[\begin{array}{c} \mathsf{G}\text{S}^{\mathsf{TIONE}} \mathsf{TEST} \end{array}\right]$ e quindi Optare per **AGGIUNGI TESTO DA AIE** AGGIUNGI TESTO OCCASIONALE

## **Controlli**

- Un testo con l'indicazione **Nuova Adozione ,** dovrà essere contrassegnato come **consigliato** o **acquistare.**
- I flag **acquistare** e **consigliato** sono esclusivi; in caso di testo consigliato, è obbligatoria l'indicazione *monografia* o *approfondimento***.**
- Non è possibile immettere il flag *Acquistare* su un testo fuori catalogo .